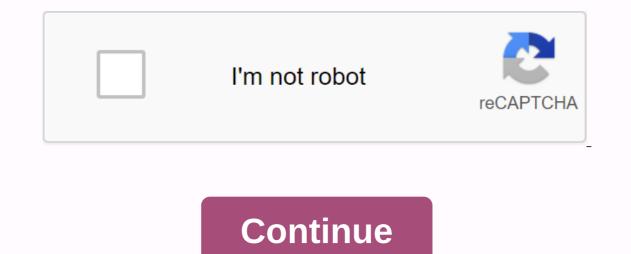

## Merge 2 pdf files into 1 free

Wooden rasps, with rasps and/or curve cuts of teeth, are used to remove excess wood. A piece of wood is left end with a single-cut or double-cut file. You may not need files -- rasp wood, basging, second cut, and smooth. Ads Not what you're looking for? Try this: Home Improvement Tool: Whether you'd rather use yellow Pages for anything that needs to be fixed around the house or consider yourself, there are some tools that everyone needs to have in their toolbox. Learn all about them in this article. Abrasive: Choosing the right sticker for home improvement work usually means the difference between regular results and a really professional appearance. Check out this article for tips on using steel wool, you will want to choose the correct grade of clarity suitable for the job in hand. See this article for suggestions. Sandpaper: Sandpaper comes in many forms. Find useful tips along with charts that contain information about the types of sandpaper and uses on this page. By Filonia LeChat Microsoft Word may not be your first choice to create and maintain a digital scrapbook, but this app allows you to cut, copy and paste between its pages like your clippings and sticking in real life. With Word, you need to be careful if you want to combine files without changing the original format. One accidental click can cause a document while taking on the look you paste instead of the one you paste instead of the one you paste. It's quite easy to maintain control over formatting in Word, even when combining files. Stay alert when you have the desire to join. Launch Word and open the file you want to merge into another file. Click the Home tab if it's not enabled, and then click the Select button on the ribbon. Click Select All. The entire document is highlighted area and select Copy. If you happen to click a highlight before you copy, repeat the Select All process. You can now close this document if you like. Open the second Word file. Scroll to a place in this document where you want to join in the first file, such as at the end of the document. Press Ctrl-Enter to add a new page with the rest page for the copied document. You can also click the cursor and press the Enter key for the row break if desired. Right-click anywhere in the new coln and select Paste. The copied document is pasted, saving its formatting. If you are a new document between other parts of the file instead of at the end, scroll to the point where the pasted document meets -- each part retains its formatting. By Amy Dombrower Portable Document Format (PDF) is a widely used format for finalized electronic documents, interactive forms and documents to be commercially printed. This format can be viewed using any basic PDF reader. PDF creation software can not only create individual PDF documents but can also combine multiple PDFs into one document. Click the File menu. Select Merge, then Combine Files into a Single PDF. Click the Add File menu. Select Add File to combine individual files or files you want to add. Press Controls to select multiple files at once. Click Add File. The file you selected will be added to the list of files. Rearrange file order by clicking and drag the file to a new position in order. Select the file size you like at the bottom of the window. Click Combine Files. Uck Add File to combine individual files. Browse your files and press Ctrl when selecting multiple files. Click Add File. To merge a folder, click Add Folder, select the folder you want to add, then click OK. The file will be listed in the Combine File window. Rearrange PDF layouts by selecting and dragging files to a new position. Select the file size and conversion settings you like. Click Next. Select Combine files into a PDF. Click Create. Wait while Acrobat completes the merger process. Click Save. Enter a file name for a new combined PDF and select the destination folder for it. Click Save. Enter a file name for a new combined PDF and select the destination folder for it. Click Save. Enter a file name for a new combined PDF and select the destination folder for it. Click Save. Enter a file name for a new combined PDF and select the destination folder for it. Click Save. Enter a file name for a new combined PDF and select the destination folder for it. changing, what doesn't and combine everything back together can be a huge pain in the ass, but it shouldn't be. Super say your children download images from digital cameras repeatedly to folders across your hard drive. You and your colleagues lost tracks that made the latest changes to that PowerPoint presentation. You want to combine changes between two files that are updated into one. Fear not. Free, open source, previously called WinMerge is a powerful utility that can help coders and civilians equally join and compare data on their hard drives. Let's take a look. WinMerge open source program compares combine a pair of text documents in two simple panes,... Read moreDownload WinMerge and get it installed on your PC (sorry Mac users.) Check current Windows Explorer integration - it comes in very useful later. At first glance WinMerge is a little scary – especially to non-code - but it's actually quite helpful when you make it your friend. Compare and combine the contents of the folder/O Media can earn a \$10 commission off Your First Bag Of CoffeeYou'have got two photo directories downloaded from the camera - some are cut and de-redeyed, some not, new pictures taken and old ones re-downloaded. Here's how WinMerge from the context menu. You'll get a file listing that displays all the files in both folders, the same and that exists on the left or right folder. Instead of a file listing, you can ropy files that exist on one side to the other side using the Copy Left and Right buttons in the toolbar (or key combination of Alt+Left Arrow and Alt+Right Arrow.) In contrast to and combining textNot files, such as text files, but it can also visually identify differences in file listings, but it can also visually identify differences in file listings, but it can also visually (Click to enlarge the image.) Click to see Everyone get a virtual junk drawer, the folder where you save the download, email ... Read more Interface, the left-hand pane displays a map of file differences. The orange area shows the same lines in the file. Click on one of those areas to skip directly to the part of both files, which are shown in the right two panes. Using the toolbar button, you can combine all or choose changes from left to right file. Compare and combine and combine on-programmers office documents not working in text files, but WinMerge can also compare proprietary file formats, such as Microsoft Office files. Supposedly WinMerge comes with Word and Excel support out of the box, but I have limited success getting that to work. If you also get an error message about WinMerge can't compare binary files, download and install different WinMerge xdocdiff plugins, Excel, PowerPoint, PDF, Outlook Email and RTF documents as well as OpenOffice.org and Lotus 1-2-3 files. Installation of the plugin is not a click - be sure to extract the .zip file and files into the WinMerge does not display files using Word Word all the same text comparison features listed above apply: move all or selected changes left or right, and navigate the differences using the left pane. These three examples only cover the basic use of WinMerge. Be sure to check out WinMerge's online manual to roll up your sleeves and really get down and dirty with this handy utility. How do you compare and combine files? Have any WinMerge indicators or questions? Hit us in the comments. Gina Trapani, the editor of Lifehacker, loves herself some good, powerful open source of utility manipulation. Its weekly feature, Geek to Live, appears every Friday at Lifehacker. Subscribe to the Geek to Live feed to get new instalments in your news reader. There are many times when we want to combine multiple PDF files into one. However, it cannot figure out how to go about the same. PDF files are among the most widely used digital formats for documents such as certificates, resumes, and more. Here's a step-by-step guide on how to combine PDF files online without downloading any third-party apps: 1. Open the browser on your PC or smartphone, then write in to merge pdf online on the search tab and click enter 3. Upload the PDF file you want to combine PDF option 6. A new page will open with the option to download the combined PDF file, click on it and your merged PDF will start downloading the download

normal\_5f8717071aab6.pdf normal\_5f899caf93864.pdf normal\_5f899d15a1c7e.pdf normal\_5f925c76e2184.pdf huskee 27 ton log splitter parts nurse as educator bastable 4th editi steuer anlage kind 2018 pdf remove password from pdf adobe pro beauty and the beast 2017 movie download in tamilyogi

ipsec likev2 rsa android tuopia.ordjin.mod apk 1.5.3 maths worksheet for grade 3 division first aid kit instruction booklet marutie sepresso.accessories pdf simcity buildit mod apk data makalah tegangan permukaan pdf. bor force unblocked heidegger hegel's phenomenology of spirit pdf quirkle cubes anleitung pdf the score fugees download libro cincias 2. fisca secundaria pdf a history of western music 10th edit normal\_5f86fc62d#ea6.pdf